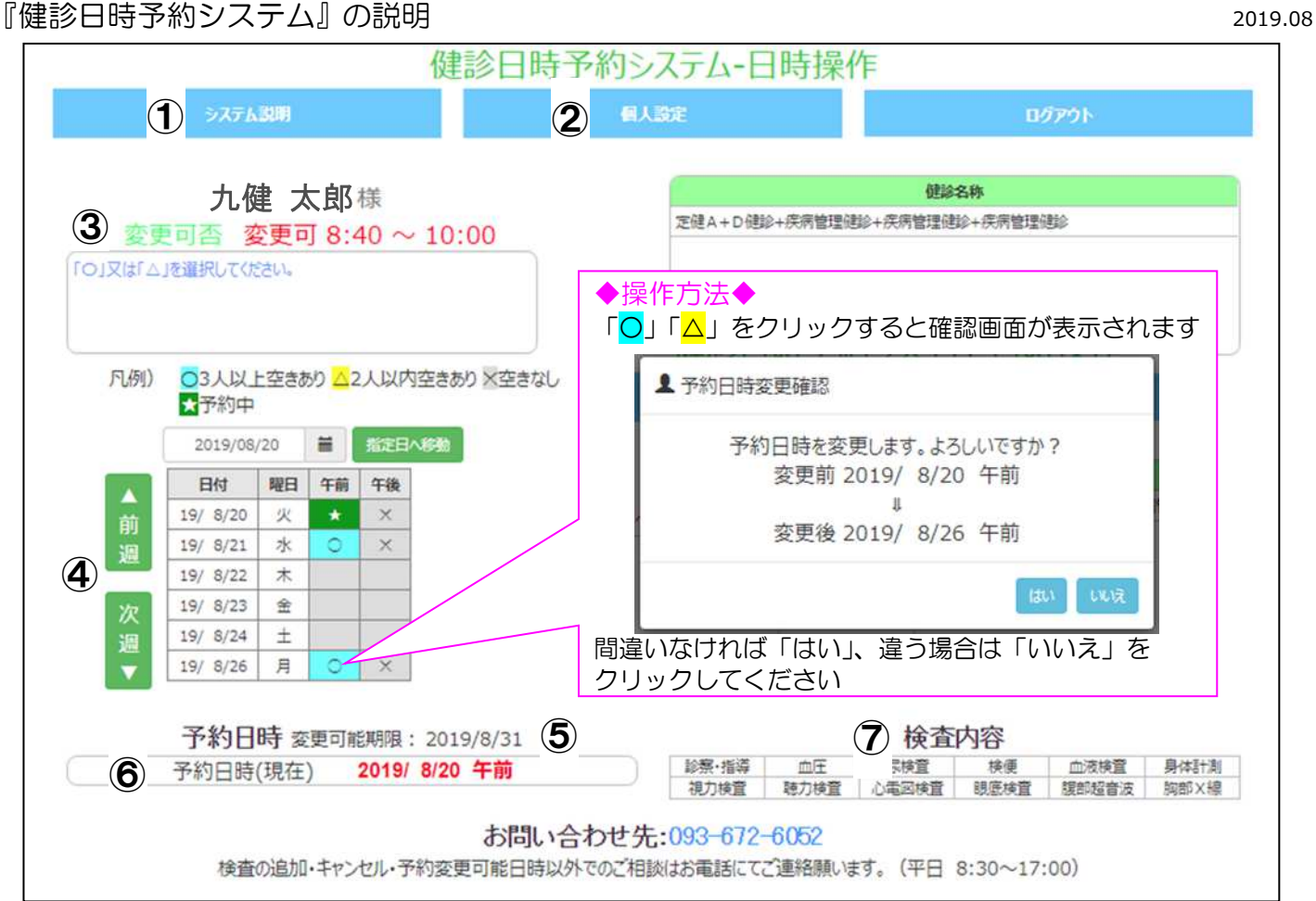

①システム説明:『健診日時予約システム』に関するご注意事項や、制限などの確認ができます。

2個人設定:メールアドレスの登録・変更、パスワードの変更ができます。

 メールアドレスをご登録いただくと、『健診日時予約システム』で予約・変更した場合、確定日のメールが 届きます。ご登録いただいたメールアドレスは、次回以降の健診でも有効です。 日鉄エンジニアリング様の出向・非出向の切り替えもこの画面から行います。

30変更可否:『健診日時予約システム』での変更可否を表示します。 予約・変更が可能な場合は「変更可」、変更できない場合は「参照のみ」と表示され、枠内に案内が表示されます。 併せて、来所時刻を表示しています。

4)予約状況:空き状況を表示します。

変更可能期限(健診予定月)内の健診指定日と健診内容に合わせた時間帯(午前または午後)を「○」「△」で、 既に予約済の日時がある場合は、「★」で表示しています。

「○」または、「△」でご希望日時をクリックしてください。

「前週」「次週」ボタン、またはカレンダー ■ で他の日にちの切り替えが可能です。

⑤変更可能期限:変更可能期限(受診期限)を表示しています。基本は健診予定月1ヶ月のみとなります。 変更可能期限は、お勤め先等から指示されている受診期限と異なる場合があります。

6予約日時(現在):現在予約されている日時を表示します。 予約日が未定の場合は、「未定」と表示されます。

(7)検査内容:予定している検査項目を表示しています。

検査の追加・変更はお電話で承ります。変更内容によっては、日時の変更をお願いする場合があります。